## <span id="page-0-0"></span>Vorbereitungskurs Informatik – Teil 1

#### FSI Informatik

Uni Erlangen-Nürnberg

16. Oktober 2015

## <span id="page-1-0"></span>[Allgemeines](#page-1-0)

Wer sind wir?

- Fachschaftsinitiative (kurz FSI)
	- Informatik
	- Informations- und Kommunikationstechnik
	- **Computational Engineering**
	- Wirtschaftsinformatik
	- Technomathematik

- Was machen wir?
	- Erstsemestereinführung
	- Bereitstellen von Prüfungsfragen und weiteren Infos
	- Genereller Ansprechpartner für Studenten
	- **•** Sommerfest
	- Vertretung der studentischen Interessen in Gremien
	- $\bullet$  Was noch so anfällt...

#### Dienstag 13.10.2015

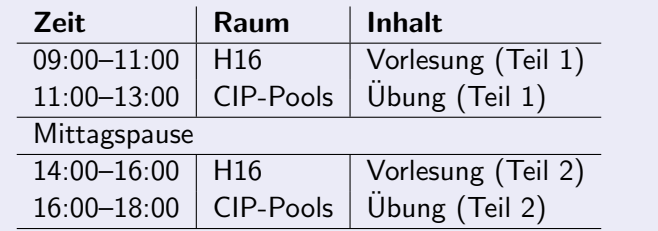

## Der Erlanger Informatiker

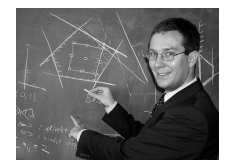

Nicht so wirklich. Auch eher nicht.

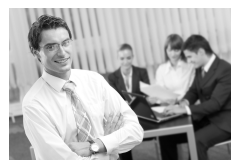

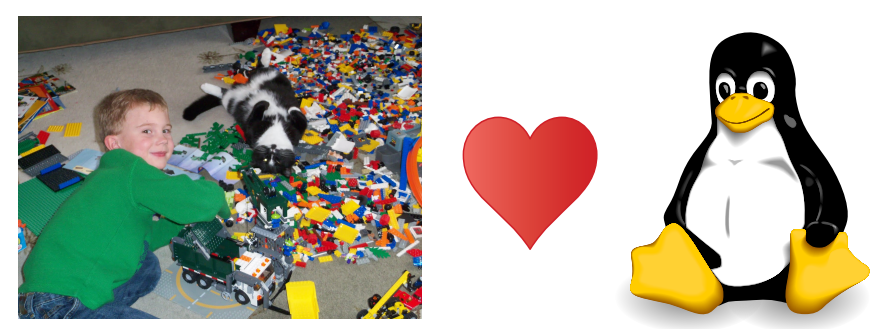

#### ! Hacker, Frickler, Ingenieur :-)

FSI Informatik (Uni Erlangen-Nürnberg) [Vorbereitungskurs Informatik – Teil 1](#page-0-0) 16. Oktober 2015 5 / 73

## [Allgemeines](#page-1-0)

Linux – was ist das?

- **•** Eigentlich nur ein Betriebssystemkern
- **Meistens meint man mit Linux eine** Zusammenstellung von:
	- **•** Betriebssystem
	- (Arbeits-)Programmen
- **·** Diese Linux-Distributionen haben eigene Namen und Versionsnummern, z. B.:
	- debian (hier im CIP installiert)
	- ubuntu®

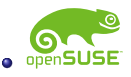

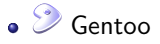

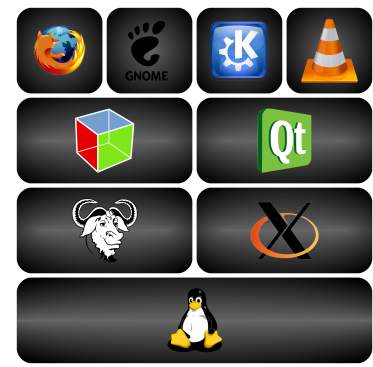

...

### [Allgemeines](#page-1-0) Wie schaut's im CIP aus?

CIP-Pools im Blauen Hochhauses:

- **o** Linux-Arbeitsrechner
- **o** Drucker
- Farbdrucker-Scanner-Multifunktions-Monster (im CIP 2)

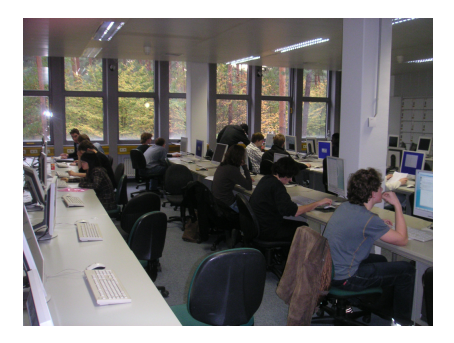

### [Allgemeines](#page-1-0) Warnung!

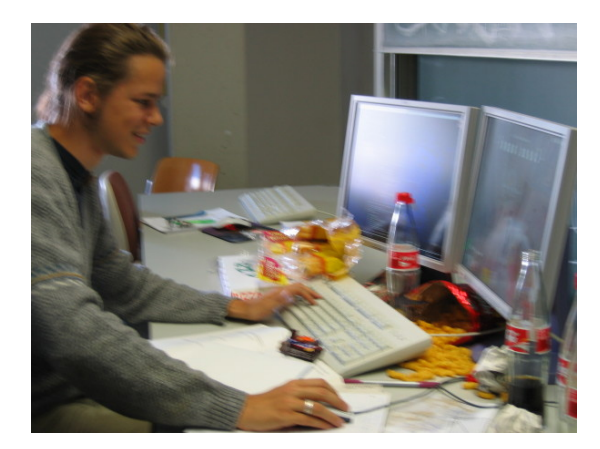

# Essen und Trinken verboten! (Loginentzug droht)

### [Allgemeines](#page-1-0) Window-Manager – XFCE

#### Window-Manager

Bestimmt Aussehen und Verhalten der grafischen Oberfläche

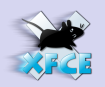

- Gut geeignet für den Einstieg
- Thunar (Dateimanager)
- $\bullet$  Iceweasel entspricht Firefox
- System-Menü zur Konfiguration
- Übersichtliche schlanke Oberfläche

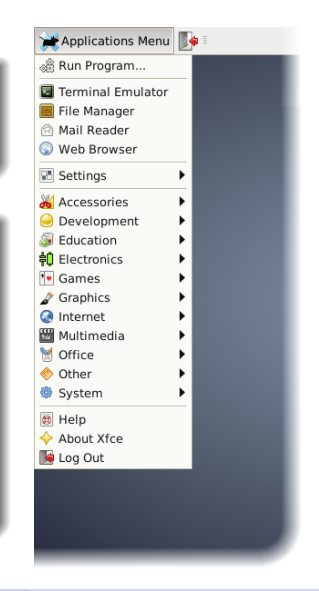

- Intuitive Bedienung ("ähnlich wie unter Windows")<br>.
- In der Standardeinstellung komplett auf englisch aber das solltet ihr alle können. . .
- Wir trauen euch zu, dass ihr selbstständig zurecht kommt :-)
- Daher: in diesem Kurs Konzentration auf Befehlszeile & Co.

#### Gibt's trotzdem Probleme?

Universeller Lösungsalgorithmus: <https://xkcd.com/627/>

## [Allgemeines](#page-1-0)

#### Bildschirm sperren und abmelden

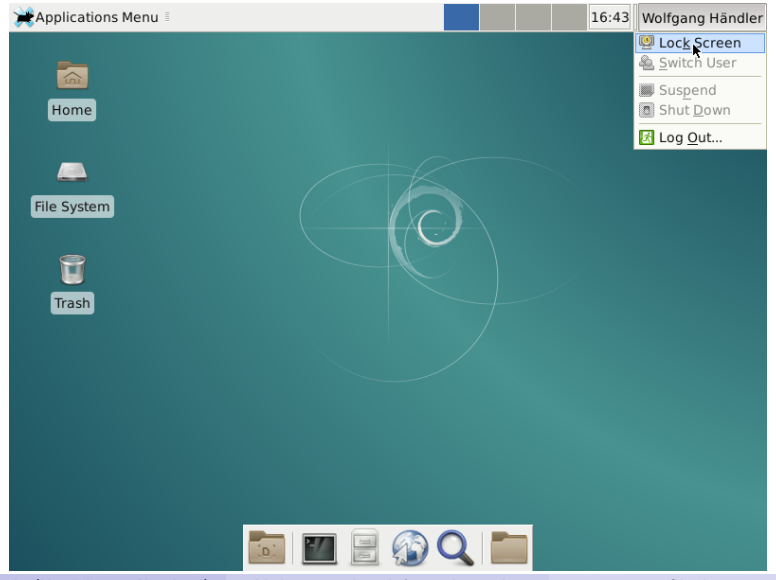

FSI Informatik (Uni Erlangen-Nürnberg) [Vorbereitungskurs Informatik – Teil 1](#page-0-0) 16. Oktober 2015 11 / 73

### [Allgemeines](#page-1-0) Befehlszeile – Warum?

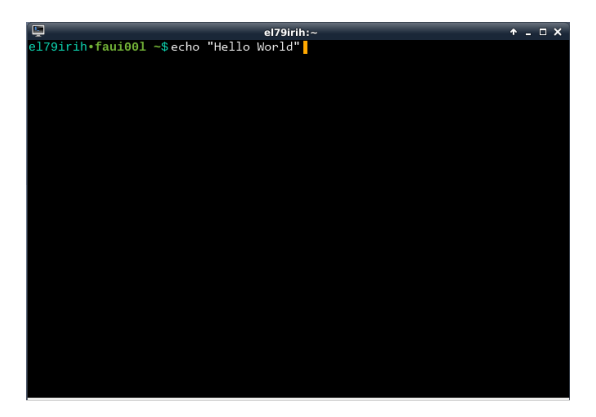

Getippte Befehle anstelle grafischer Anwendungen.

#### Warum?! Ist das nicht ein riesiger Rückschritt?

FSI Informatik (Uni Erlangen-Nürnberg) [Vorbereitungskurs Informatik – Teil 1](#page-0-0) 16. Oktober 2015 12 / 73

## [Allgemeines](#page-1-0)

Verkleinern eines Bildes

Beispiel: Verkleinern eines Bildes

- **4** Grafikprogramm aus dem Startmenu ausführen.
- **2** Datei  $\rightarrow$  Öffnen klicken.
- **3** Den richtigen Ordner suchen.
- Die Bilddatei auswählen.
- Im Bild-Menii auf den Befehl Skalieren klicken.
- **6** Die neue Größe eingeben.
- Datei  $\rightarrow$  Speichern unter klicken.
- Den neuen Dateinamen eingeben.

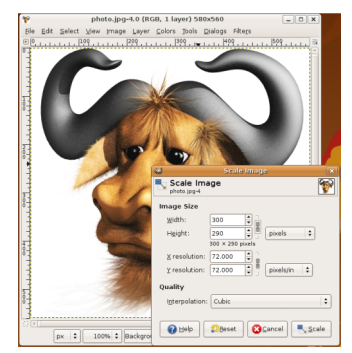

Und auf der Befehlszeile?

Wenn man erst einmal weiß wie, genügt ein Befehl $^1\mathpunct:$ 

\$ convert -resize 300 gnu.png gnu-klein.png

Und das kann man auch mit einem einzigen Befehl für 100 Dateien durchführen!

• Zwar höhere Einarbeitungszeit...

. . . aber auf Dauer deutlich schneller!

 $^{1}\$$  ist das sogenannte  $Prompt$ -Symbol und muss nicht mit eingetippt werden.

## <span id="page-13-0"></span>**Terminal**

Und wo kann ich diese Befehle eingeben?

Das passende Programm von XFCE, der Standard-Desktop-Umgebung im CIP, heißt Terminal:

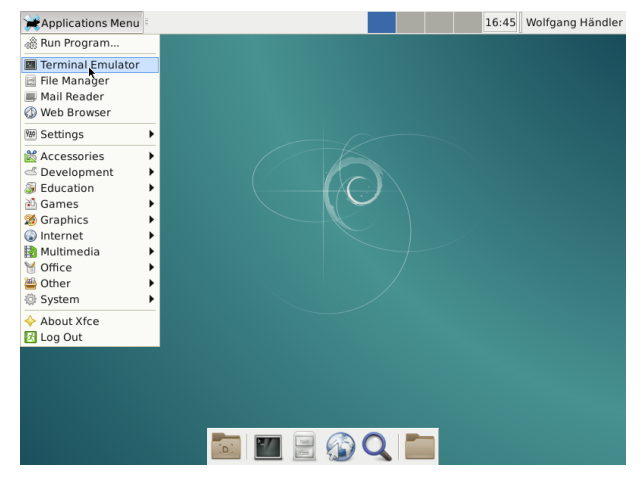

## **Terminal**

. . . und sieht so aus:

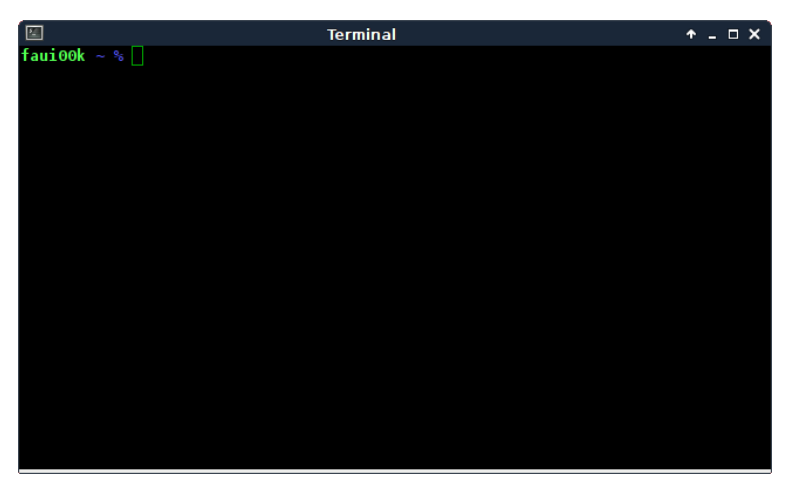

### Shell

- **Programm, welches eingetippte Befehle entgegennimmt**
- bash ist die Standardshell im CIP

<span id="page-16-0"></span>Allgemein

Im Terminal kann man jetzt Befehle eingeben:

\$ echo

echo gibt den übergebenen Text unverändert wieder aus.

## [Befehlsaufbau](#page-16-0)

Befehle mit einem Parameter

Dazu brauchen wir Parameter:

Muster

<Befehl> <Parameter>

\$ echo foo foo

Mehrere Parameter

Also einmal mit zwei Wörtern:

\$ echo foo bar foo bar

. . . und noch ein paar Leerzeichen mehr:

\$ echo foo bar foo bar

## [Befehlsaufbau](#page-16-0)

#### Quoting

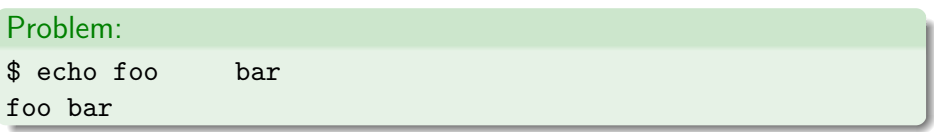

Mehrere Parameter werden durch Leerzeichen getrennt – wie viele Leerzeichen, spielt keine Rolle.

Durch *Quoting* kann man die Spezialbedeutung von Leerzeichen<sup>2</sup> aufheben – der Text, der in Anfuhrungszeichen steht, wird als ein einziger langer ¨ Parameter interpretiert.

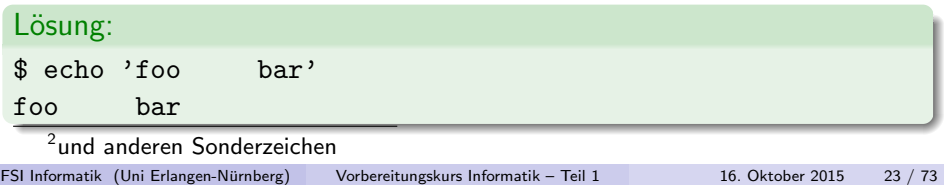

## [Befehlsaufbau](#page-16-0)

Optionen

Je nach Befehl können auch verschiedene Optionen angegeben werden, um das Verhalten des Befehls zu verändern:

#### **Muster**

<Befehl> <Optionen> <Parameter>

Bei echo bewirkt die Option -n, dass nach der Ausgabe keine neue Zeile angefangen wird.

\$ echo -n foo foo \$

<span id="page-21-0"></span>Hilfe! Wo ist der Explorer?

### Noch schnell: grafische Dateibrowser für den Notfall:

- **•** Nautilus
- **o** Dolphin
- **o** Thunar
- $\bullet$  ...

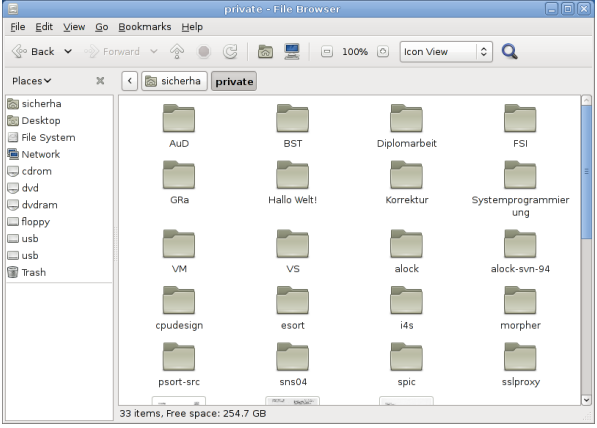

Aufbau des Verzeichnisbaums

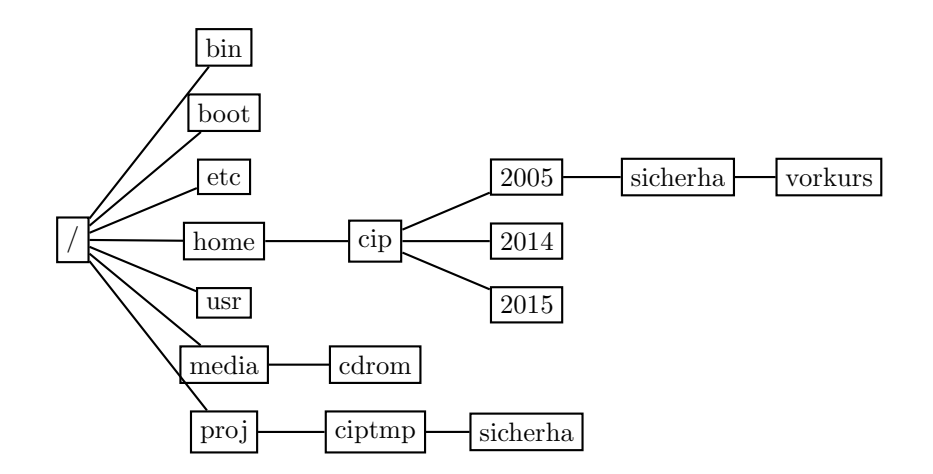

Unterschiede zu Windows

- Es gibt nur einen großen Dateisystembaum, nicht mehrere mit jeweils einem Laufwerksbuchstaben.
- Pfadtrenner: / (Slash) statt \ (Backslash).
- Zwischen Groß- und Kleinschreibung wird unterschieden!

#### [Herumklettern im Dateisystembaum](#page-21-0) mount – CDs und DVDs

#### mount <path>

mount /media/dvd hängt DVDs ein (Dateisystem udf) mount /media/cd hängt CDs oder DVDs ein (*iso9660*)

Bevor das Laufwerk sich wieder öffnen lässt, muss es wieder ausgehängt werden.

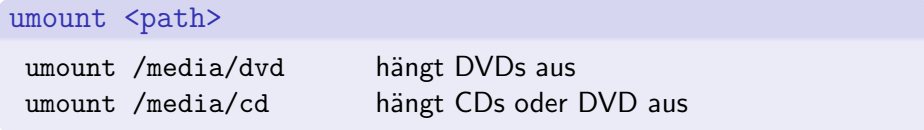

 $mountusb - USB-Sticks einhängen$ 

#### USB im CIP

mountusb hängt den USB-Stick unter /media/usb ein umountusb hängt den USB-Stick wieder aus

#### Anmerkungen

 $\bullet$  Vor dem Abziehen des Sticks unmounten  $\rightarrow$  sonst Datenverlust!

Wo zum Teufel sind wir überhaupt?

#### pwd

pwd (print working directory) gibt das aktuelle Verzeichnis aus.

\$ pwd /home/cip/2005/sicherha

Verzeichniswechsel

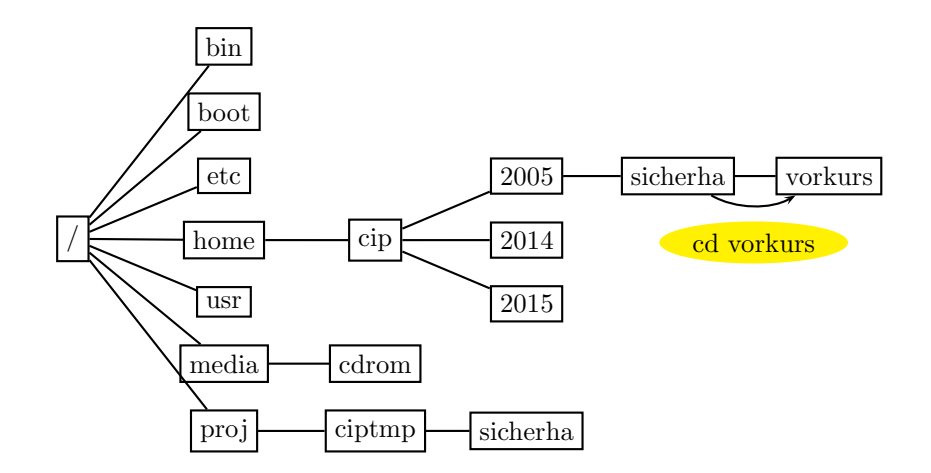

Verzeichniswechsel ins übergeordnete Verzeichnis

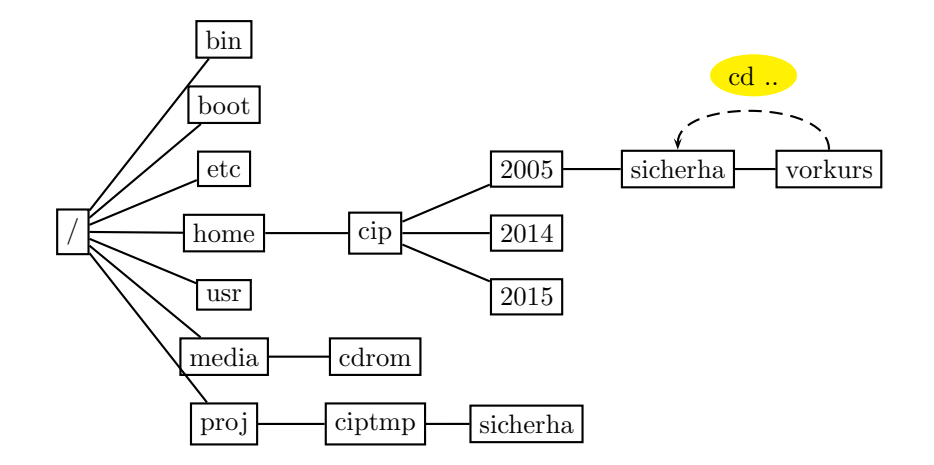

,,Verzeichniswechsel"

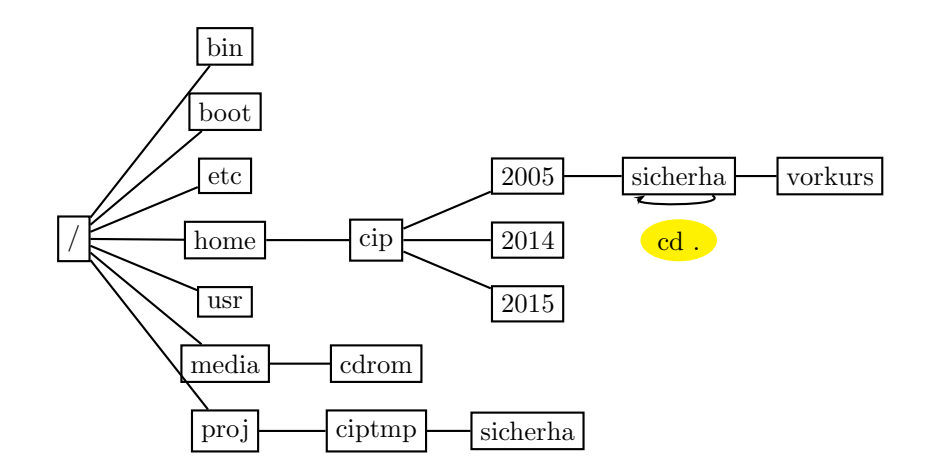

Relativer Verzeichniswechsel (relativ zum aktuellen Verzeichnis)

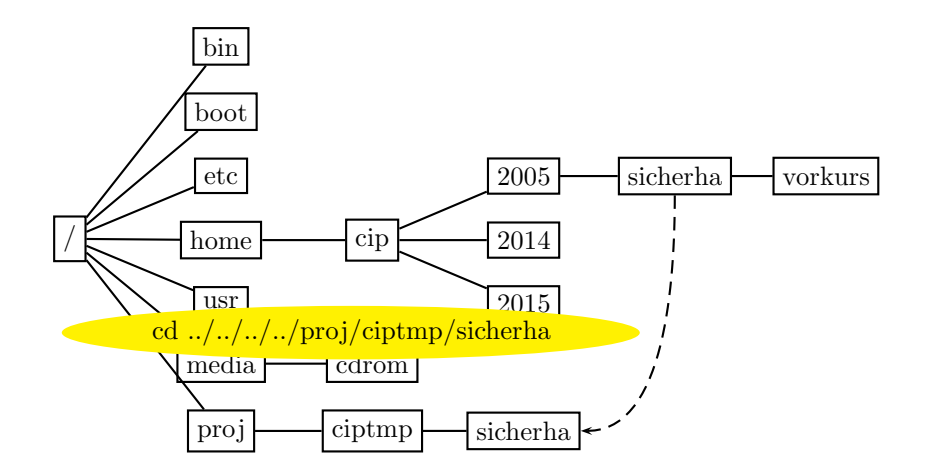

Absoluter Verzeichniswechsel (ausgehend vom Wurzelverzeichnis – vorangestellter /)

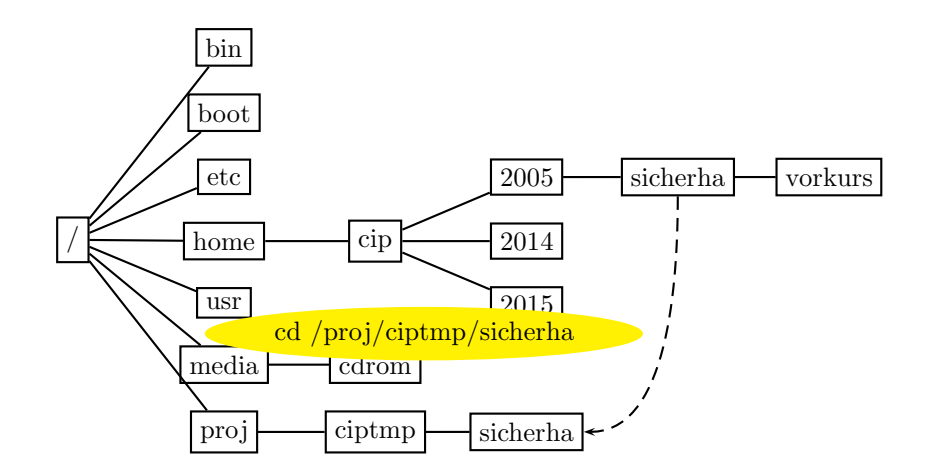

Verzeichniswechsel

#### cd

Mit cd  $(= change$  directory) wechselt man zwischen Verzeichnissen.

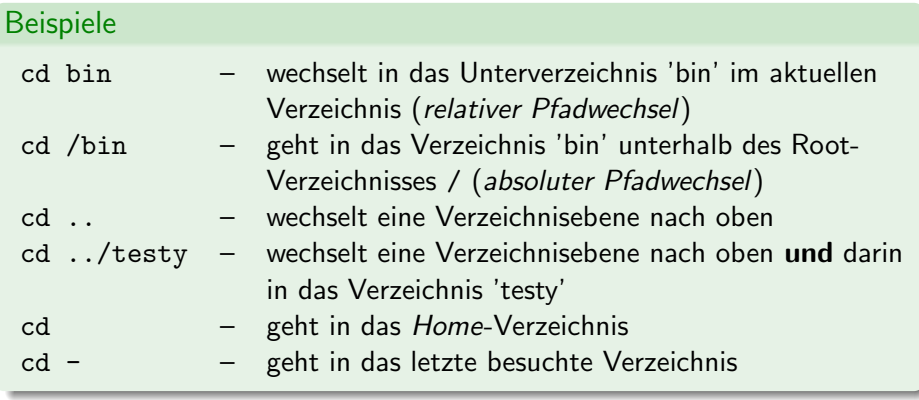

Home und ciptmp

- **Jeder Benutzer besitzt ein Home-Verzeichnis** (/home/cip/2015/<userlogin>):
	- Es steht nur begrenzter Speicherplatz zur Verfügung (500 MB)
	- Dort liegen Konfigurationen und Nutzdaten
	- Der Inhalt wird täglich gesichert und ist zentral gespeichert, also auf allen Rechnern gleich
	- Kurzschreibweise fürs Home-Verzeichnis:  $\sim$  (Tilde-Zeichen)
- Mehr Speicherplatz ist im *ciptmp* verfügbar (/proj/ciptmp/<userlogin>):
	- Wird nicht gesichert und kann ohne Vorwarnung gelöscht werden!
	- Wird erst bei Betreten eingebunden (d. h. ein ls auf /proj/ kann u. U. den Anschein erwecken, dass das Verzeichnis leer ist!)

Speicherplatzverbrauch – grafisch mit baobab

#### \$ baobab /etc/

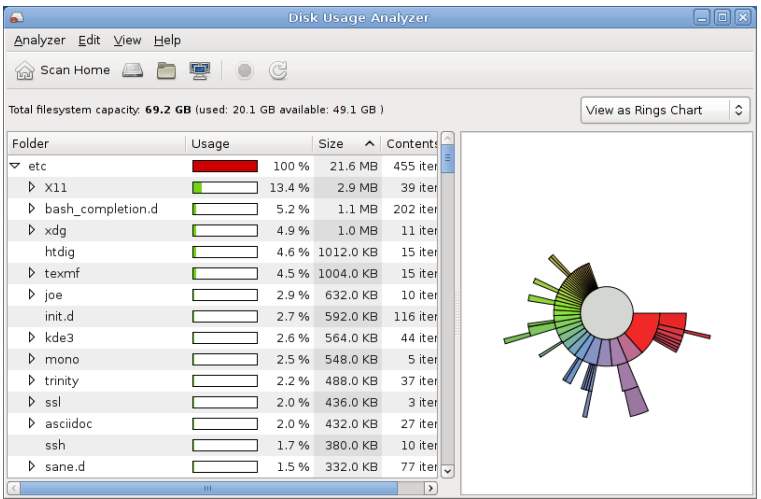

FSI Informatik (Uni Erlangen-Nürnberg) [Vorbereitungskurs Informatik – Teil 1](#page-0-0) 16. Oktober 2015 39 / 73

Speicherplatzverbrauch – per Konsole

#### du

Mit du  $(=$  disk usage) kann man sich den Speicherplatz anzeigen lassen.

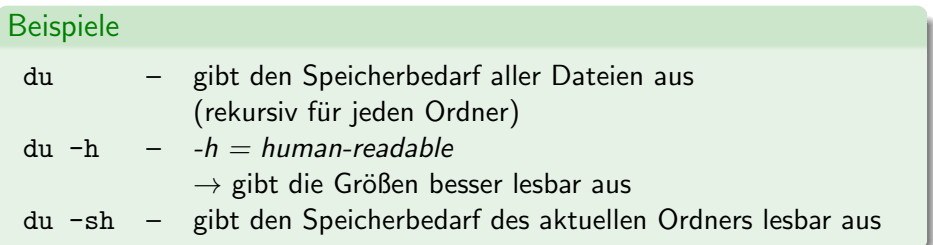

## <span id="page-36-0"></span>[Inhalte aufzeigen](#page-36-0)

Verzeichnisinhalt

#### ls

ls listet den Inhalt eines Verzeichnisses auf.

#### Beispiele

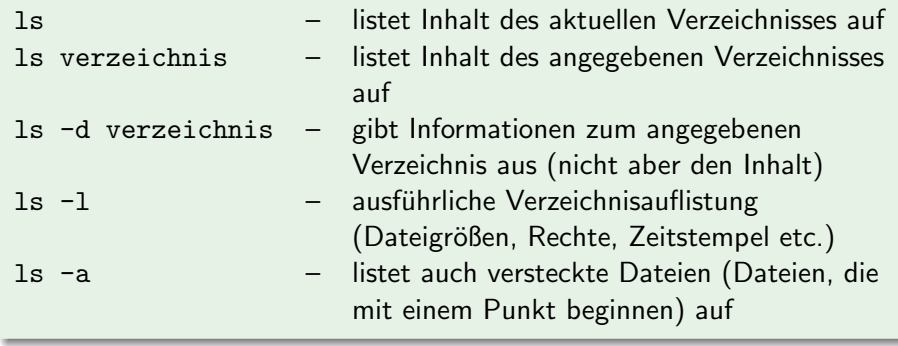

## [Inhalte aufzeigen](#page-36-0)

Beispiele

```
Normales ls vs. ls -a
```
\$ ls

```
a.txt mein bild.jpg
```
 $$ 1s - a$ 

- .bash\_history a.txt mein\_bild.jpg
- Is -a zeigt wirklich alle Einträge des Verzeichnisses an!
- Einträge, die mit einem "." beginnen, werden normalerweise als<br>müssen nicht immer sichtbar sein" interpretiert und versteckt " mussen nicht immer sichtbar sein" interpretiert und versteckt, z. B.: ¨
	- ... " ist immer das aktuelle Verzeichnis
	- ... st immer das uktaene verzeiennis<br>".." ist immer das übergeordnete Verzeichnis "
	- ".bash\_history" enthält z. B. Befehle, die früher eingegeben wurden

## <span id="page-38-0"></span>[Fahrt aufnehmen](#page-38-0)

Tab-Vervollständigung

Mit einem Druck auf <TAB> wird u. a. Folgendes ergänzt:

- **Namen von Befehlen**
- Datei- und Verzeichnisnamen

```
$ ls
Desktop folien_vorkurs_2015_tag1.pdf
$ file fo<TAB>
$ file folien_vorkurs_2015_tag1.pdf
folien_vorkurs_2015_tag1.pdf: PDF document, version 1.4
```
## [Fahrt aufnehmen](#page-38-0)

Tab-Vervollständigung

Bei nicht eindeutiger Eingabe zeigt ein weiterer Druck auf <TAB> eine Liste von möglichen Alternativen an:

```
$1sfolien_vorkurs_2015_tag1.pdf folien_vorkurs_2015_tag2.pdf
vortrag_vorkurs_2014.pdf vortrag_vorkurs_2012.pdf
$ file f<TAB>
$ file folien_vorkurs_2015_tag<TAB><TAB>
folien_vorkurs_2015_tag1.pdf folien_vorkurs_2015_tag2.pdf
$ file folien_vorkurs_2015_tag2.pdf
folien_vorkurs_2015_tag2.pdf: PDF document, version 1.4
```
(Bestimmte) Befehle wiederholen

- Mit Cursortasten hoch/runter durch letzte Befehle bewegen
- Mit !<Befehl> letzten Befehl mit Namen <Befehl> ausfuhren ¨

```
$ file folien vorkurs 2015 tag2.pdf
folien vorkurs 2015 tag2.pdf: PDF document, version 1.4
  andere Befehle (nur nicht file) eingeben ...
$ !file
file folien vorkurs 2015 tag2.pdf
folien vorkurs 2015 tag2.pdf: PDF document, version 1.4
```
Suche in der Befehlshistory

- Ctrl-R liefert den Modus ,,reverse-i-search".
- Tippt man nun den Teil eines Befehls ein, erscheint der zuletzt benutzte Befehl, der diesen Teil enthält.
- Durch nochmaliges Drücken von Ctrl-R kann man durch mögliche Befehle scrollen.
- Hat man gefunden, was man sucht, kann man den Befehl noch beliebig editieren (Pfeiltaste zur Navigation) und dann ausführen.

## [Fahrt aufnehmen](#page-38-0)

Copy & Paste in Terminals

copy: Den Text, den man kopieren will, einfach markieren. . . paste: ... und an der gewünschten Stelle mit einem Klick auf das Mausrad (oder mit Shift-Insert) einfügen.

<span id="page-43-0"></span>man-pages – das Hilfesystem unter Unix

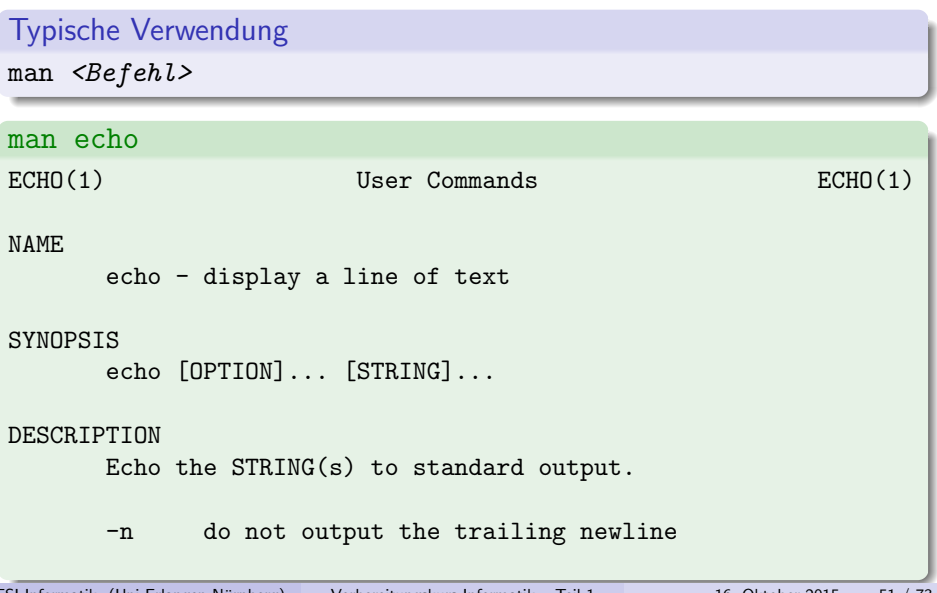

Bedienung von man

#### Die wichtigsten Tasten

- Scrollen (zeilenweise): Pfeiltaste hoch/runter
- Scrollen (seitenweise): Bild auf/ab
- Suchen: /suchbegriff<ENTER>
- **Nächster Treffer: n**
- **Vorheriger Treffer: N**
- **Beenden: q**

Tipp: Auch andere Befehle wie less lassen sich so bedienen!

Und wenn ich gar nicht weiß, welchen Befehl ich brauche?

```
apropos ist dein Freund!
```
apropos <Suchbegriff>

```
$ apropos rename
...
mv (1) - move (rename) files
prename (1) - renames multiple files
rename (2) - change the name or location of a file
...
```
Wenn die Anzeige zu lang wird, hilft apropos <Befehl> | less weiter.

mv – Verschieben

#### Aufbau

 $mv <$ Quelle $>$   $<$ Ziel $>$ 

#### Beispiele

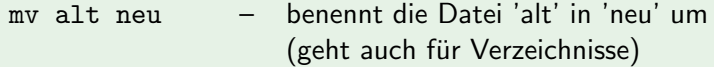

mv foo dinge/ – verschiebt die Datei 'foo' aus dem aktuellen Verzeichnis in das Verzeichnis 'dinge'

cp – Kopieren

#### Aufbau

 $cp <$ Quelle $>$  < Ziel $>$ 

#### Beispiele

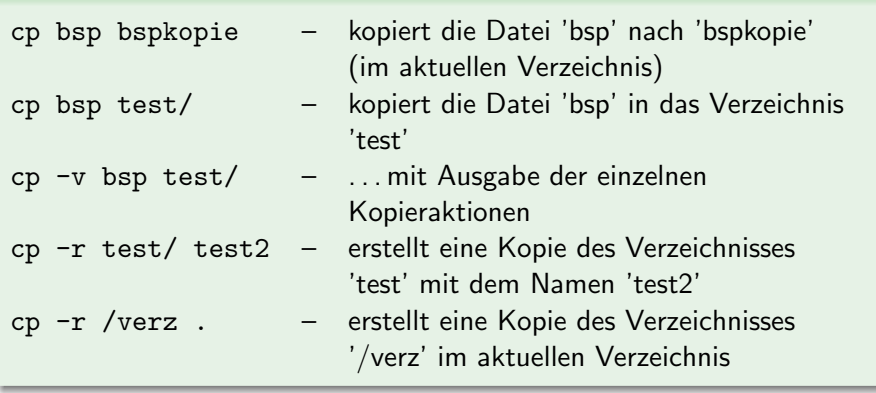

mkdir, rmdir – Verzeichnisse erstellen und entfernen

#### mkdir

mkdir foo legt ein Verzeichnis 'foo' im aktuellen Verzeichnis an

#### rmdir

rmdir foo löscht das Verzeichnis 'foo' aus dem aktuellen Verzeichnis ('foo' muss leer sein)

rm – Löschen

#### rm

rm löscht Dateien und Verzeichnisse

#### Beispiele

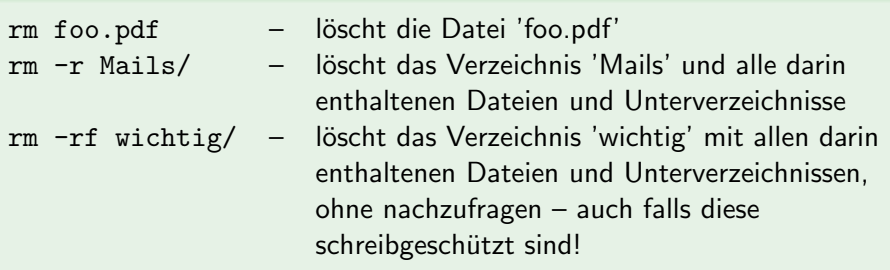

#### Achtung!

rm löscht ohne Nachfrage und ohne Umweg über den Papierkorb!

FSI Informatik (Uni Erlangen-Nürnberg) [Vorbereitungskurs Informatik – Teil 1](#page-0-0) 16. Oktober 2015 57 / 73

Anzeige von Textdateien

Zum Anzeigen von Textdateien gibt es den Befehl cat.

```
Typische Verwendung
cat <Datei>
```

```
$ cat elementare-befehle.tex
\begin{frame}
\frametitle{man-pages -- das Hilfesystem unter Unix}
...
```
Anzeige von Textdateien (2)

Hilfe, so schnell kann ich nicht lesen!

#### Wie kann ich die Anzeige verlangsamen?

cat gibt eingelesene Datei komplett aus, egal wie groß diese ist. Seitenweise Anzeige: less.

#### Typische Verwendung

less <Datei>

#### Achtung!

- o cat und less können nur Textdateien sinnvoll anzeigen.
- **Falls nach der Ausgabe einer Binärdatei nur noch seltsame Zeichen** dargestellt werden, hilft der Befehl reset.

## <span id="page-52-0"></span>**[Wildcards](#page-52-0)**

#### \$ ls

vorkurs2014.aux vorkurs2014.log vorkurs2014.nav vorkurs2014.pdf vorkurs2014.tex vorkurs2014.toc vorkurs2015.aux vorkurs2015.log vorkurs2015.nav vorkurs2015.pdf vorkurs2015.tex vorkurs2015.toc

Wie werde ich nur die ganzen Dateien vom letzten Jahr los?

\$ rm vorkurs2014.aux vorkurs2014.log vorkurs2014.nav ...

Geht das nicht einfacher?!

## [Wildcards](#page-52-0)

Aber natürlich.

#### Platzhalter

Die *bash* erlaubt den Einsatz von Platzhalterzeichen ("Wildcards").<br>Die bash erlaubt den Lindschaften von Territorium

- \* steht für beliebig viele (oder auch keine) Zeichen
- ? steht für genau ein Zeichen

Zurück zum Beispiel:

\$ rm vorkurs2014\*

vorkurs2014\* steht demnach für alle Dateinamen, die mit vorkurs2014 beginnen:

vorkurs2014\*  $\rightsquigarrow$  vorkurs2014.aux vorkurs2014.log ...

## Wildcards

#### Platzhalter II

Es geht auch noch etwas komplizierter:

- [123] steht für genau eines der Zeichen zwischen den eckigen Klammern: 1 2 3
- [!123] steht für ein Zeichen, das nicht zwischen den Klammern steht:  $z.B. a 4 J$
- [a-d] steht für ein Zeichen aus dem angegebenen Bereich: a b c d
- $\bullet$  {1,2,abc} steht der Reihe nach für alle der angegebenen Strings (unabhängig davon, ob eine Datei mit dem Namen existiert)

Beispiele

 $$ 1s$ hand sand band

\$ echo [hbr]and hand band

 $$$  wget http://www.example.net/folien{0,1,2,3,4}.pdf

Lädt die Dateien folien0.pdf, folien1.pdf, ... vom Server herunter

\$ pdftk folien\*.pdf cat output allefolien.pdf

... und baut die heruntergeladenen Dateien folien0.pdf, folien1.pdf, folien2.pdf, ... zu einer großen PDF-Datei zusammen.

**Hinweis** 

#### Der \*-Platzhalter bezieht sich nur auf nicht-versteckte Dateien!

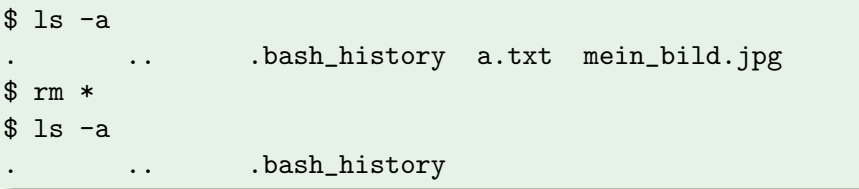

### Achtung!

rm .\* würde . theoretisch zu . . expandieren! (die meisten rm-Versionen überprüfen das allerdings intern)

<span id="page-57-0"></span>Allgemeines

#### lpr

lpr druckt ein PDF- bzw. PS-Dokument aus.

#### Beispiel

lpr -Pps1bcipd foo.pdf – druckt die Datei 'foo.pdf' auf dem Drucker 'ps1bcipd' aus

Druckernamen

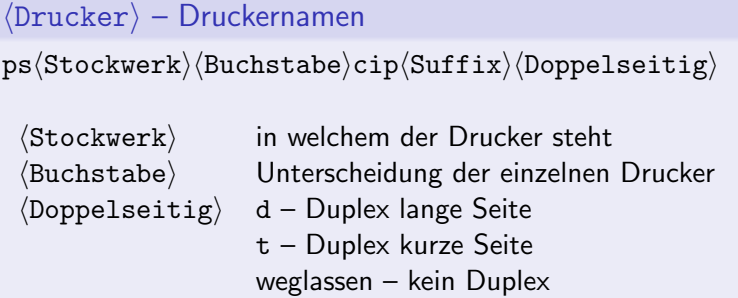

Die Namen der Drucker sind auch am Gerät abzulesen.

#### Drucker ps2ccip

- Farbig drucken (teurer!); schwarz-weiß mit Suffix bw erzwingen
- Scannen (siehe Anleitung, die über dem Drucker an der Wand hängt)

Druckerwarteschlange

#### lpq

lpq zeigt die aktuelle Druckerwarteschlange an.

```
$ lpq -P ps2ccipbw
Printer: ps2ccipbw@faui06 (dest ps2ccipbw@faui0print.informatik.uni-erlangen.de)
Queue: no printable jobs in queue
Server: no server active
Status: job 'he29heri@faui06+782' saved at 14:54:35.244
Rank Owner/ID Pr/Class Job Files Size Time
done he29heri@faui06+782 A 782 (STDIN) 381966 14:54:35
Printer: ps2ccipbw@faui0print (dest ps2ccipprivate@localhost)
Queue: no printable jobs in queue
Server: no server active
Status: job 'he29heri@faui06+782' saved at 14:57:34.635
Rank Owner/ID Pr/Class Job Files Size Time
done he29heri@faui06+782 A 782 (STDIN) 381966 14:54:35
Printer: ps2ccipprivate@faui0print
Queue: no printable jobs in queue
[...]
```
Druckaufträge löschen

#### lprm

1prm löscht Druckaufträge aus der Druckerwarteschlange.

### Beispiele

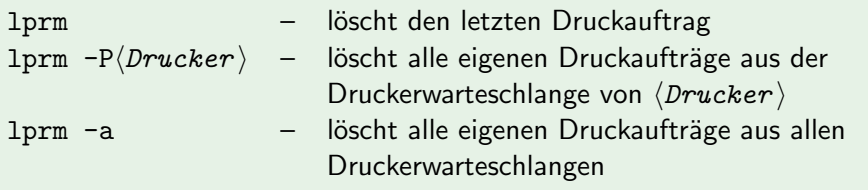

**Tipps** 

#### pr acct

pr acct zeigt das aktuelle Druckguthaben an.

Das Druckerkonto kann im Sekretariat (02.155) durch Bareinzahlung aufgeladen werden.

#### PDF manipulieren

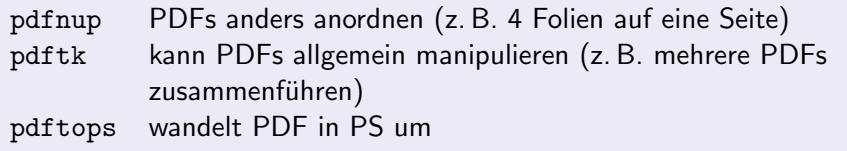

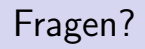

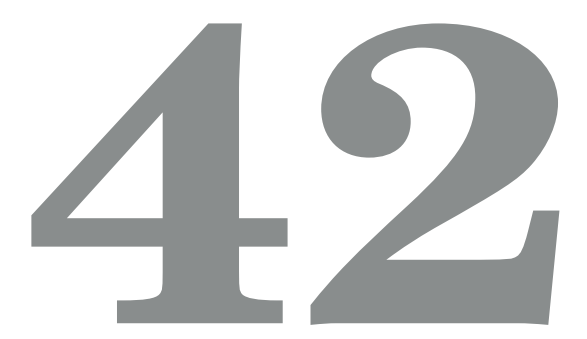

#### <span id="page-63-0"></span>Referenzen

- <https://en.flossmanuals.net/command-line/>
- [https://fsi.cs.fau.de/repo\\_public/vorkurs/](https://fsi.cs.fau.de/repo_public/vorkurs/)